<span id="page-0-0"></span>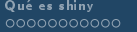

# Aplicaciones interactivas diseñadas con shiny

Julio Mulero

julio.mulero@ua.es

Departamento de Matemáticas Universidad de Alicante

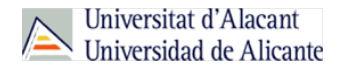

イロメ イ部メ イヨメ イヨメー

<span id="page-1-0"></span>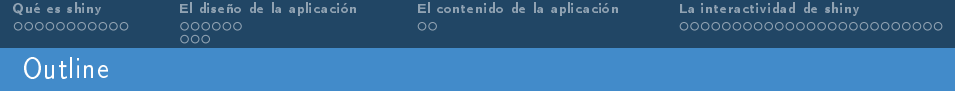

### 1 [Qué es shiny](#page-2-0)

# 2 [El diseño de la aplicación](#page-14-0)

[La estructura de la interfaz](#page-16-0)

[El aspecto de la interfaz](#page-22-0)

#### 3 [El contenido de la aplicación](#page-25-0)

4 [La interactividad de shiny](#page-28-0)

э

イロト イ部 トイ ヨ ト イヨ トー

<span id="page-2-0"></span>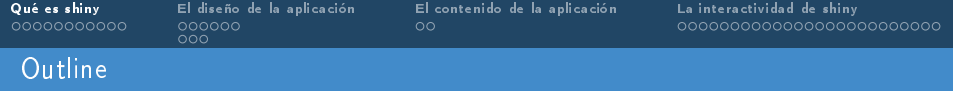

## 1 [Qué es shiny](#page-2-0)

# 2 [El diseño de la aplicación](#page-14-0)

[La estructura de la interfaz](#page-16-0)

[El aspecto de la interfaz](#page-22-0)

### 3 [El contenido de la aplicación](#page-25-0)

4 [La interactividad de shiny](#page-28-0)

э

メロメ メ御き メミメ メミメー

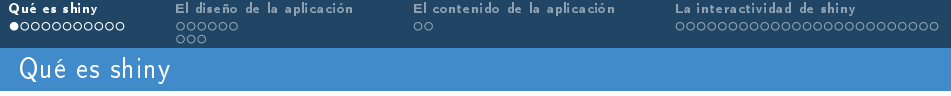

## Shiny

Shiny es un paquete de R que permite construir aplicaciones web interactivas a partir de los scripts de R.

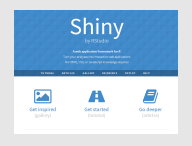

#### Instalación

Si aún no tienes instalado Shiny:

```
install packages ("shiny")
```

```
library (" shiny ")
```
E

メロメ メ都 メメ きょうくきょう

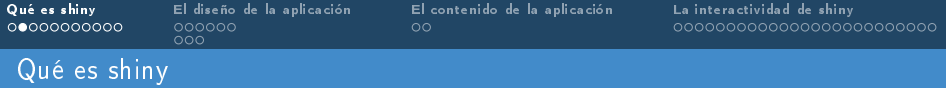

#### Ejemplos de aplicaciones

```
system file ("examples", package="shiny")
runExample ( " 01_ hello ") # un histograma
runExample ( " 02_ text ") # tablas y dataframes
runExample ( " 03_ reactivity ") # una expresi ón reactiva
runExample ( " 04_ mpg ") # variables globales
runExample ( " 05_ sliders ") # barras deslizables
runExample ( " 06_ tabsets ") # varias pesta ñas
runExample ( " 07_ widgets ") # textos de ayuda y botones
runExample ( " 08_ html ") # Shiny desde HTML
runExample ( " 09_ upload " ) # carga de archivos
runExample ( " 10_ download ") # descarga de archivos
runExample ( " 11_ timer ") # día y hora
```
イロト イ押ト イヨト イヨト

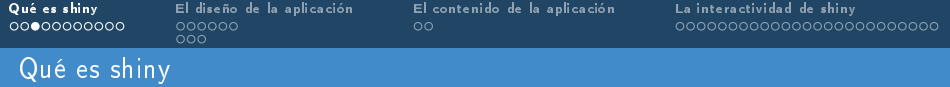

#### Interés de shiny en la docencia

- La interactividad de estas aplicaciones permite manipular los datos sin tener que manipular el código. De hecho, en la naturaleza de shiny subyace un concepto aún más fuerte: la reactividad (habría que comentar estas dos características).
- Las aplicaciones web creadas con shiny pueden estar enfocadas a numerosos ámbitos: investigación, profesional o, por supuesto, la docencia. Estas aplicaciones pueden abrirse desde el propio ordenador, una tablet o incluso el móvil.
- En particular, shiny permite diseñar recursos docentes que ayuden al profesor mostrar los contenidos de las asignaturas en clase.

[Ver correlación](https://juliomulero.shinyapps.io/correlacion/)

Estos recursos pueden facilitar a los alumnos la práctica y la ejercitación de los problemas desde su propia casa con ejercicios de carácter diverso. Serán más o menos complejos dependiendo de las intervenciones del sujeto y del modo en que realice los ejercicios, haciéndole saber a este cual es su nivel de desarrollo o aprendizaje.

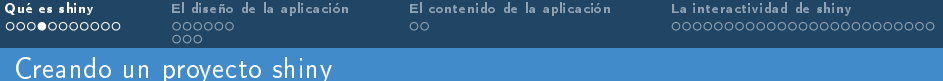

File Create project from: Project Type: New project  $\triangleright$  New directory  $\triangleright$  Shiny Web Application El resultado es un directorio nuevo con el nombre que hayamos elegido en el que aparecen dos archivos (ui.R y server.R).

イロト イ部 トイ ヨ ト イヨ トー

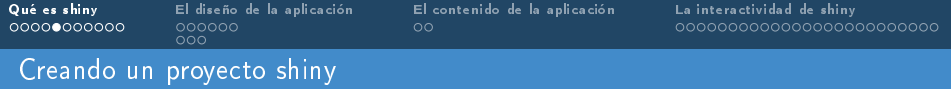

Una app de shiny consta (al menos) de dos archivos:

- un script para la interfaz del usuario, (user-interface, ui.R), que recibe los inputs y muestra los outputs, y
- un script para los cálculos (server. R), que realiza los cálculos necesarios.

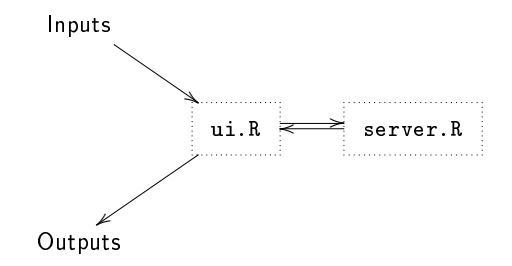

イロト イ押ト イヨト イヨト

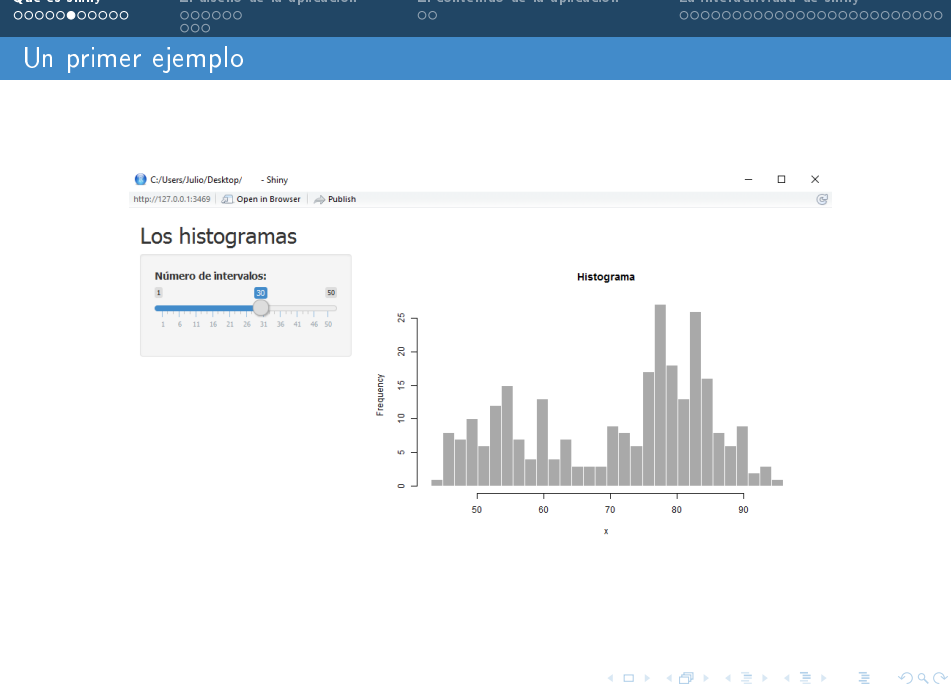

[Qué es shiny](#page-2-0) [El diseño de la aplicación](#page-14-0) [El contenido de la aplicación](#page-25-0) [La interactividad de shiny](#page-28-0)

```
Qué es shiny El diseño de la aplicación El contenido de la aplicación La interactividad de shiny
              000El archivo ui.R
  library ( shiny )
  # UI
  shinyUI ( fluidPage (
     # Tí tulo de la aplicaci ón
     titlePanel ("Los, histogramas"),
      Columna lateral con una barra deslizable para el número de
     # intervalos
     sidebarLayout (
       sidebarPanel (
         sliderInput (" bins " ,
                        "Nú mero de intervalos :" ,
                        min = 1.
                        max = 50.
                       value = 30)) ,
       # Panel principal con el grá fico generado
       mainPanel (
         plotOutput ( " distPlot ")
       )
     )
```
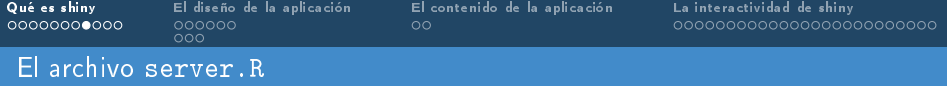

```
library ( shiny )
# SERVER
shinyServer (function (input, output) {
  # La expresi ón que obtiene el histograma es
  # un renderPlot que quiere decir que :
  #
  # 1) Es " reactiva " y debe re - ejecutarse autom á ticamente
  # cuando el input cambie .
  # 2) El output es un grá fico .
  output $ distPlot <- renderPlot ({
    x <- faithful [, 2] # Old Faithful Geyser data
    bins \leq seq(min(x), max(x), length out = input $ bins + 1)
    # Dibujar el histograma con dicho nú mero de intervalos
    hist (x, \text{break } s = \text{bins}, \text{col} = \text{'dark} arkgray', border = 'white',
         main = ' Histograma ')
  })
})
```
**KOD KAD KED KED E VAN** 

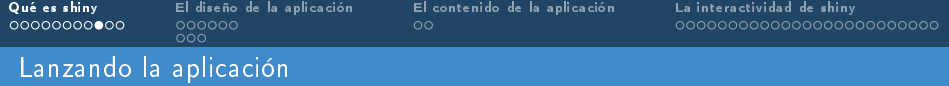

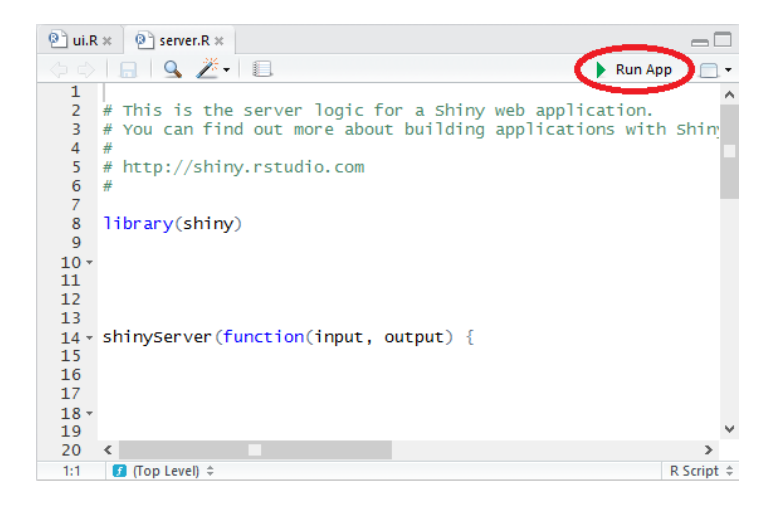

Ξ

メロメ メ御き メミメ メミメー

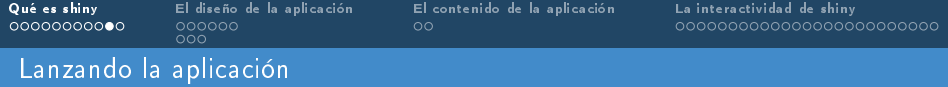

El código de la aplicación shiny puede estar también dentro de un solo script y puede ejecutarse de la siguiente manera:

```
library ( shiny )
# UI
u <- shinyUI ( TipoDePagina (
))
  SERVER
s <- shinyServer ( function ( input , output ) {
})
shinyApp (ui = u, server = s)
```
イロト イ押ト イヨト イヨト

<span id="page-13-0"></span>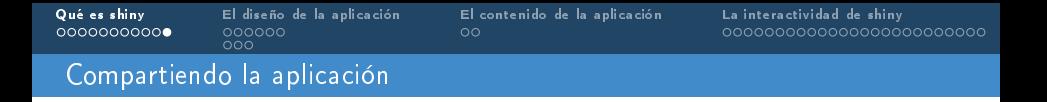

shinyapps: 440\$ al año una suscripción básica / 1100\$ al año una suscripción estándar.

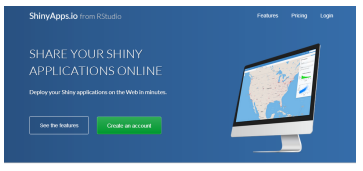

Looking for an easy way to deploy Shiny? ShinyApps.io hests your Shiny applications & decuments.

Shiny server! "gratuito"

メロト メタト メミト メミト

<span id="page-14-0"></span>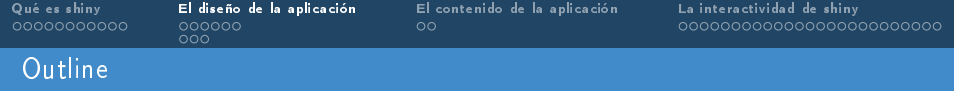

### 1 [Qué es shiny](#page-2-0)

# 2 [El diseño de la aplicación](#page-14-0)

[La estructura de la interfaz](#page-16-0)

[El aspecto de la interfaz](#page-22-0)

#### 3 [El contenido de la aplicación](#page-25-0)

4 [La interactividad de shiny](#page-28-0)

э

メロメ メ御き メミメ メミメ

<span id="page-15-0"></span>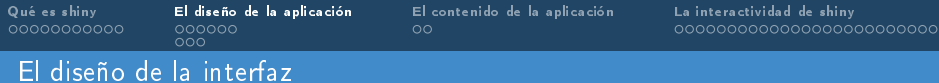

- Todos los aspectos del diseño se indican en el archivo ui.R.  $\mathbf{r}$
- El diseño de la interfaz de usuario está relacionado con:
	- 1 La estructura (barras laterales, paneles, pestañas, etc.).<br>2 El aspecto (colores, tipos de fuentes, etc.).
	- El aspecto (colores, tipos de fuentes, etc.).

<span id="page-16-0"></span>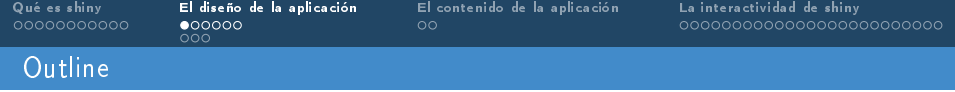

## 1 [Qué es shiny](#page-2-0)

# 2 [El diseño de la aplicación](#page-14-0) [La estructura de la interfaz](#page-16-0)

[El aspecto de la interfaz](#page-22-0)

#### 3 [El contenido de la aplicación](#page-25-0)

4 [La interactividad de shiny](#page-28-0)

Ξ

メロメ メ御き メミメ メミメ

- La estructura de la interfaz de usuario puede ser de tres tipos:
- **pageWithSideBar (deprecated=obsoleto, fluidPage es más flexible).**
- fluidPage.
- fixedPage (igual que el anterior, pero fuerza la anchura de la página web).

#### En cualquier caso:

- titlePanel: título de la aplicación.
- sidebarLayout:
	- sidebarPanel: barra lateral de contenido.
	- mainPanel: panel principal de contenido.

K ロチ K 部分 K ヨチ K ヨチ

<span id="page-18-0"></span>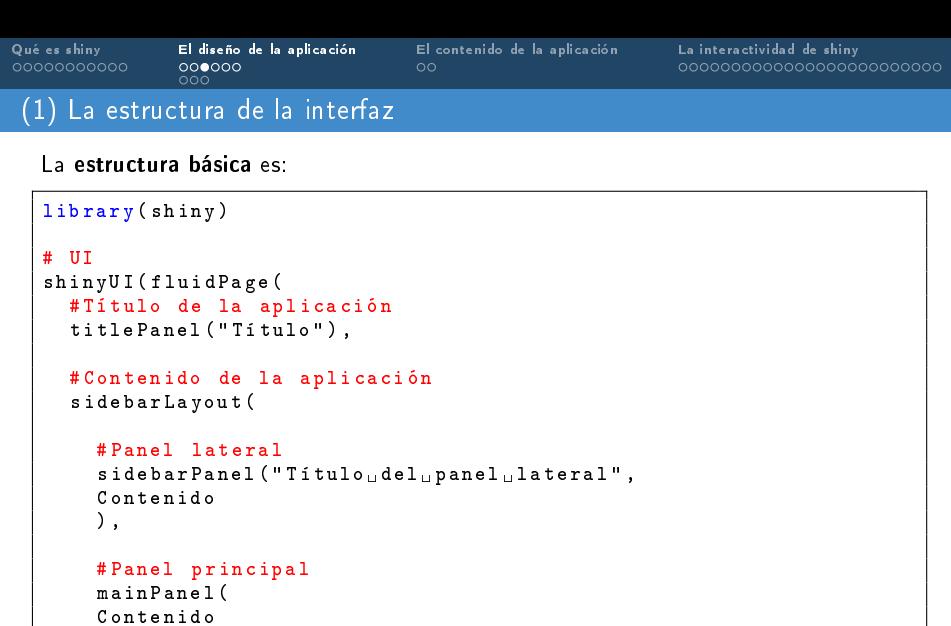

) ) ))

メロトメ 御 トメ 君 トメ 君 トッ 君

<span id="page-19-0"></span>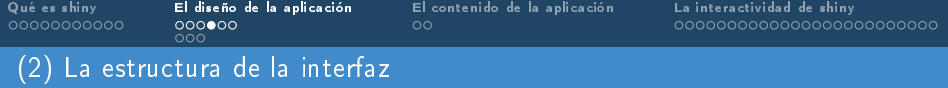

Se pueden incluir filas de contenido con fluidRow, column. La función wellPanel crea un panel lateral.

```
shinyUI ( fluidPage (
   titlePanel ("Hello Shiny!"),
   fluidRow (
     column (3 ,
             wellPanel (
               sliderInput (" obs1", " Number of observations : ",
                            min = 1. max = 1000. value = 500)
             )) ,
     column (8 ,
             plotOutput ( " distPlot1 " )
     )) ,
   fluidRow (
     column (2 ,
             wellPanel (
               sliderInput (" obs 2", " Number of observations : ",
                             = 1, 000 value 5)
             )) ,
Julio Mulero (julio.mulero@ua.es) Aplicaciones diseñadas con shiny 20 / 54
```
<span id="page-20-0"></span>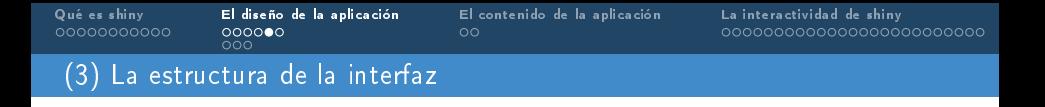

Se pueden incluir diferentes pestañas con una misma barra lateral usando las funciones tabsetPanel y tabPanel.

```
mainPanel (
  tabsetPanel (
    tabPanel ("Plot", plotOutput ("plot")),
    tabPanel (" Summary " , verbatimTextOutput (" summary ")) ,
    tabPanel (" Table " , tableOutput (" table " ))
  ))) ))
```
 $A \equiv \mathbf{1} \times \mathbf{1} \times \$ 

<span id="page-21-0"></span>[Qué es shiny](#page-2-0) [El diseño de la aplicación](#page-14-0) [El contenido de la aplicación](#page-25-0) [La interactividad de shiny](#page-28-0)  $000$ (4) La estructura de la interfaz

Se pueden incluir diferentes pestañas con diferentes barras laterales usando las funciones conditionalPanel, tabsetPanel y tabPanel.

```
sidebarLayout (
  sidebarPanel (
    conditionalPanel ( condition = " input . conditioned Panels_{\sqcup} = =_{\sqcup} '
         hist'",
     ...
    ) ,
    conditionalPanel ( condition = " input . conditioned Panels u = u'datos'".
     ...
    )).
  mainPanel (
       tabsetPanel (
          tabPanel (" hist " ,
          ...
          ) ,
          tabPanel (" datos " ,
          ...
          ) ,
          id = " conditionedPanels "
       ))) ))
```
э

K ロ ▶ K 優 ▶ K 결 ▶ K 결 ▶

<span id="page-22-0"></span>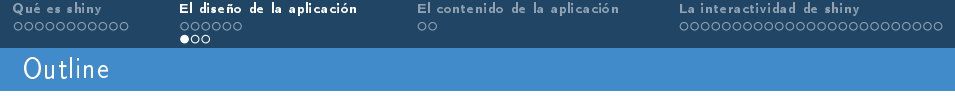

## 1 [Qué es shiny](#page-2-0)

- 2 [El diseño de la aplicación](#page-14-0) [La estructura de la interfaz](#page-16-0) [El aspecto de la interfaz](#page-22-0)
- 3 [El contenido de la aplicación](#page-25-0)
- 4 [La interactividad de shiny](#page-28-0)

э

メロト メタト メミト メミト

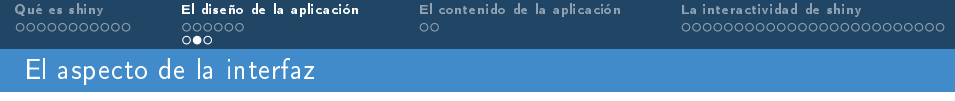

El paquete shinythemes dispone de diferentes temas que cambian colores y tipos de fuentes:

- default.
- cerulean. ×
- **T** cosmo.
- flatly.
- journal.
- readable.
- spacelab.
- united.

[Ver los temas](http://rstudio.github.io/shinythemes/)

÷,

メロメ メ都 メメ きょくきょう

<span id="page-24-0"></span>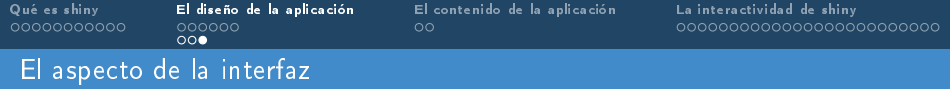

Para cambiar el tema de la interfaz, se debe instalar el paquete

```
install packages ("shinythemes")
```
y escribir en el archivo ui.R:

```
library ( shiny )
library ( shinythemes )
# UI
shinyUI ( fluidPage ( theme = shinytheme ( " cerulean ") ,
    ...
  ))
```
 $A \equiv \mathbf{1} \times \mathbf{1} \oplus \mathbf{1} \times \mathbf{1} \oplus \mathbf{1} \times \mathbf{1} \oplus \mathbf{1} \times \mathbf{1} \oplus \mathbf{1} \times \mathbf{1} \oplus \mathbf{1} \oplus \mathbf{1} \oplus \mathbf{1} \oplus \mathbf{1} \oplus \mathbf{1} \oplus \mathbf{1} \oplus \mathbf{1} \oplus \mathbf{1} \oplus \mathbf{1} \oplus \mathbf{1} \oplus \mathbf{1} \oplus \mathbf{1} \oplus \mathbf{1} \oplus \mathbf{1} \oplus \mathbf{1}$ 

<span id="page-25-0"></span>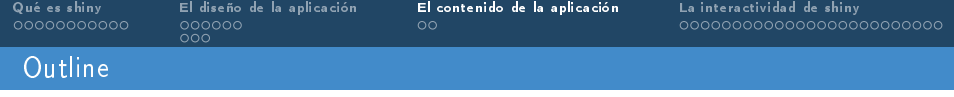

#### 1 [Qué es shiny](#page-2-0)

#### 2 [El diseño de la aplicación](#page-14-0) [La estructura de la interfaz](#page-16-0)

[El aspecto de la interfaz](#page-22-0)

#### 3 [El contenido de la aplicación](#page-25-0)

4 [La interactividad de shiny](#page-28-0)

э

メロメ メ御き メミメ メミメ

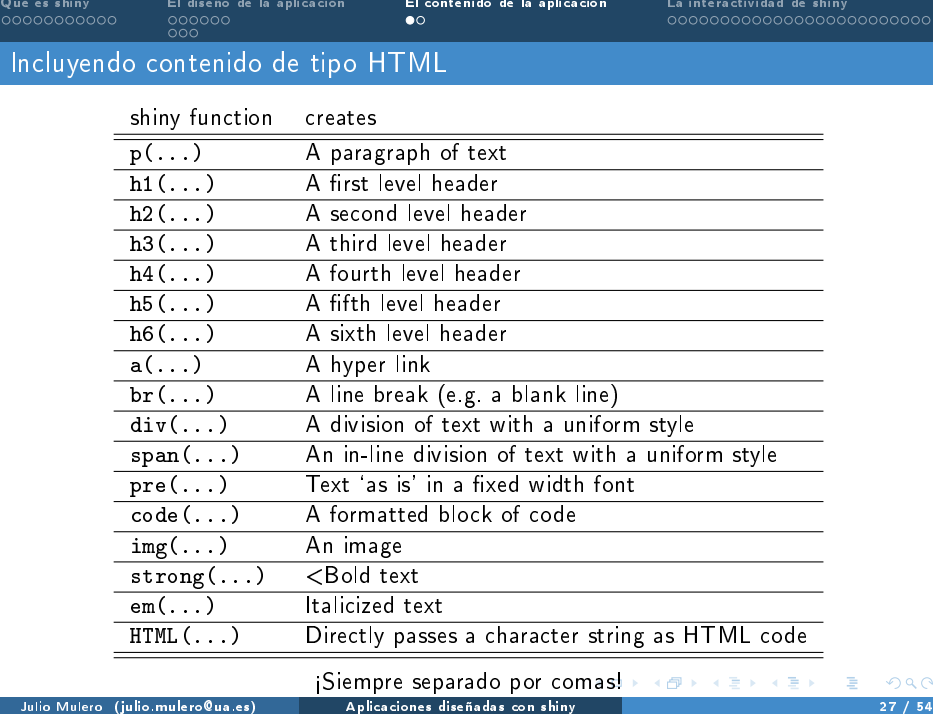

 $\curvearrowright$ 

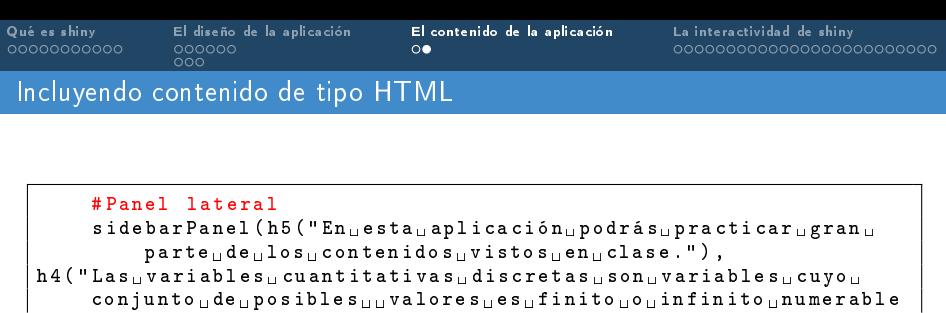

```
. Para organizar estos datos se utilizan ulas uu " , span (" tablas
       \mathbf{d} = \mathbf{d} \cdot \mathbf{d} \cdot \mathbf{d} \cdot \mathbf{d} , style = "color: red")),
\operatorname{br}()
```

```
p(actionButton ("renovar", "Nuevos<sub>u</sub>datos"), align="right"),
br()p(i) img (src = "ua. png", height = 45, width = 200), align = " center"),
p("Aplicación realizada por", a("Julio Mulero", href="mailto:
    julio . mulero@ua . es ") ," .")
    )
    # Panel principal
    mainPanel (
```
))) )

イロト イ押ト イヨト イヨト

<span id="page-28-0"></span>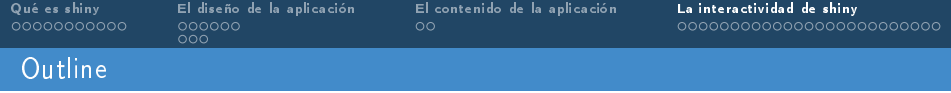

## 1 [Qué es shiny](#page-2-0)

# 2 [El diseño de la aplicación](#page-14-0)

[La estructura de la interfaz](#page-16-0)

[El aspecto de la interfaz](#page-22-0)

## 3 [El contenido de la aplicación](#page-25-0)

4 [La interactividad de shiny](#page-28-0)

э

メロト メタト メミト メミト

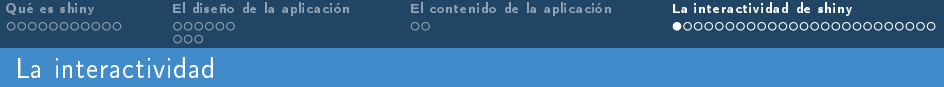

Como hemos indicado anteriormente, la principal característica de las aplicaciones creadas con shiny es su interactividad (permiten manipular los datos sin manejar el código). Esto tiene que ver con la programación reactiva en la que cada modificación por parte del usuario "renueva" todo el proceso.

En shiny, hay tres tipos de objetos relacionados con la programación reactiva:

- **1** reactive sources (fuentes reactivas): los inputs que se introducen en ui.R y se envían a server.R.
- **2** reactive conductors (conductores reactivos): una transformación de los inputs que se usa en server.R.
- $\epsilon$  reactive endpoints (puntos finales reactivos): los outputs obtenidos en server. R y que se envían a ui.R.

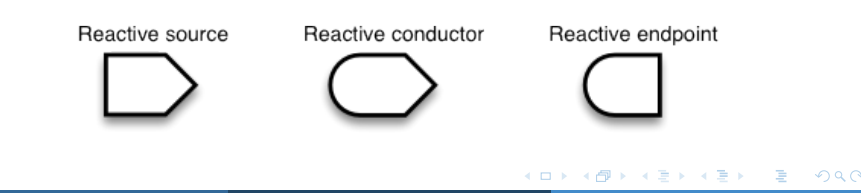

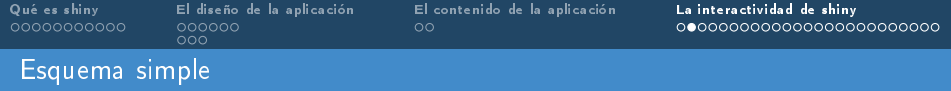

El esquema más simple toma como entrada una fuente reactiva y, a partir de ella, da como resultado un punto final reactivo:

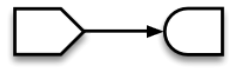

Supongamos que queremos mostrar histogramas de conjuntos de datos generados por una distribución normal. Pedimos al usuario que indique un tamaño muestral input\$obs y se obtendrá el histograma output\$distPlot:

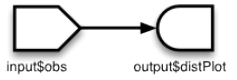

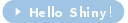

イロメ イ母メ イヨメ イヨメ

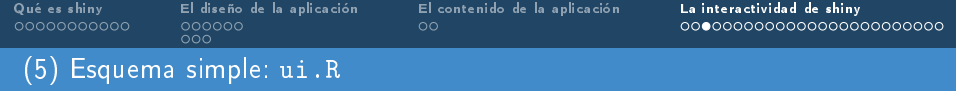

```
library ( shiny )
shinyUI ( fluidPage (
titlePanel ("Hello<sub>u</sub>Shiny!"),
sidebarLayout (
  sidebarPanel (
     sliderInput (" obs " ,
                   " Number of observations : ",
                   min = 1.
                   max = 1000.
                   value = 500) ,
  mainPanel (
    plotOutput ( " distPlot ")
  ))) )
```
**KOD KAD KED KED E VOOR** 

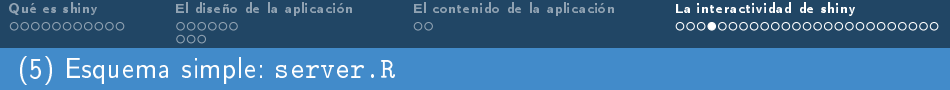

```
library ( shiny )
shinyServer (function (input, output) {
output $ distPlot <- renderPlot ({
  dist <- rnorm (input $ obs)
  hist ( dist )
})
})
```
重

メロメ メ都 メメ きょくきょう

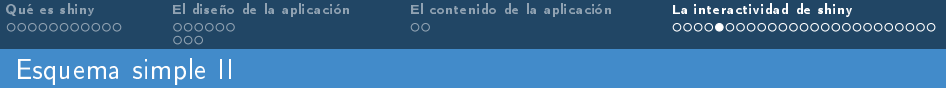

Los inputs pueden usarse tantas veces como queramos y pueden generar tantos outputs como queramos.

Supongamos que deseamos construir/analizar el histograma de cierto conjunto de datos fijado faithful\$eruptions. Pedimos al usuario que indique:

- un número de intervalos: un parámetro numérico input\$nBreaks.
- si desea ver las observaciones individuales mediante una marca en el histograma y la tabla de datos: un parámetro lógico input\$individualObs.

Se mostrará entonces output\$plotOut (y dependiendo de haber marcado la opción, más cosas).

El esquema sería:

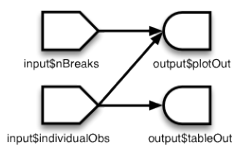

 $\left\{ \begin{array}{ccc} 1 & 0 & 0 \\ 0 & 1 & 0 \end{array} \right.$   $\left\{ \begin{array}{ccc} \frac{1}{2} & 0 & 0 \\ 0 & 0 & 0 \end{array} \right.$ 

[Qué es shiny](#page-2-0) [El diseño de la aplicación](#page-14-0) [El contenido de la aplicación](#page-25-0) [La interactividad de shiny](#page-28-0)  $000$ (6) Esquema simple II: ui.R library ( " shiny ") shinyUI ( fluidPage ( titlePanel ("Esquema simple II"), sidebarLayout ( sidebarPanel ( selectInput (inputId = "nBreaks",  $label =$  " Number of bins in histogram ( approximate ):" , choices =  $c(10, 20, 35, 50)$ .  $selected = 20$ ). checkboxInput ( inputId = " individualObs " ,  $label = strong('Show<sub>u</sub>individual<sub>u</sub> observations)$ ") , value = FALSE ) ) , mainPanel (  $p$ lotOutput ( outputId = "  $p$ lotOut", height = " $300px$ "), textOutput ( outputId = " textOut " ) ))) )

Julio Mulero (julio.mulero@ua.es) [Aplicaciones diseñadas con shiny](#page-0-0) 35 / 54

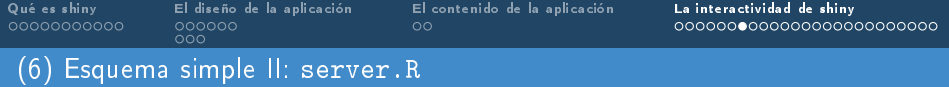

```
shinyServer (function (input, output) {
  output$plot0ut <- renderPlot({
    hist (faithful $ eruptions, breaks = as.numeric (input \hbox{\tt \$nBreaks}))
    if (input \frac{1}{2} individual Obs) rug (faithful \frac{1}{2} eruptions)
  })
  output $ textOut <- renderText ({
    if (input$individualObs) faithful$ eruptions
    else NULL
  })
})
```
Algo parecido, aunque no igual, puede consultarse en:

[Ver enlace](http://shiny.rstudio.com/gallery/faithful.html)

 $\mathbf{A} \sqsubseteq \mathbf{A} \rightarrow \mathbf{A} \boxtimes \mathbf{B} \rightarrow \mathbf{A} \boxtimes \mathbf{B} \rightarrow \mathbf{A}$ 

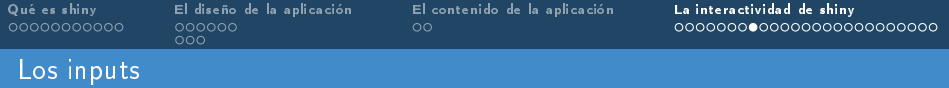

Como se ha observado en los ejemplos anteriores, los inputs pueden ser números y parámetros lógicos. Más generalmente, shiny dispone de los siguientes inputs que se incorporan mediante lo que se denominan widgets (sus nombres acaban generalmente con Input):

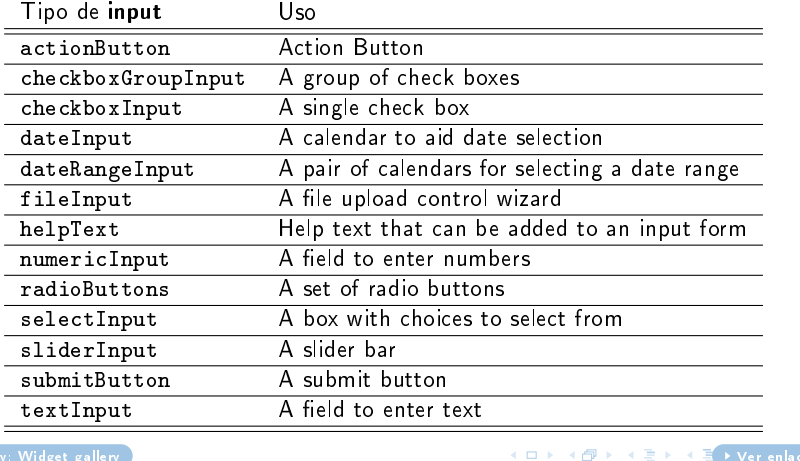

Julio Mulero (julio.mulero@ua.es) [Aplicaciones diseñadas con shiny](#page-0-0) 37 / 54

```
Qué es shiny El diseño de la aplicación El contenido de la aplicación La interactividad de shiny
              000(7) Los inputs: ui.R
  library ( shiny )
  # UI
  shinyUI ( fluidPage (
     # Tí tulo de la aplicaci ón
     titlePanel ("Los, histogramas"),
      Columna lateral con una barra deslizable para el número de
     # intervalos
     sidebarLayout (
       sidebarPanel (
         sliderInput (" bins " ,
                        "Nú mero de intervalos :" ,
                        min = 1.
                        max = 50.
                       value = 30)) ,
       # Panel principal con el grá fico generado
       mainPanel (
         plotOutput ( " distPlot ")
       )
     )
```
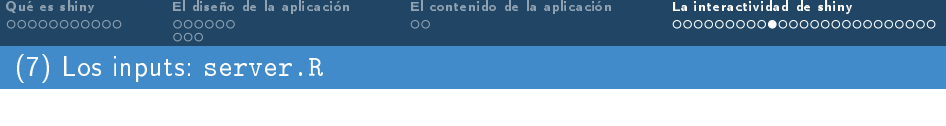

```
library ( shiny )
# SERVER
shinyServer (function (input, output) {
  # La expresi ón que obtiene el histograma es
  # un renderPlot que quiere decir que :
  #
  # 1) Es " reactiva " y debe re - ejecutarse autom á ticamente
  # cuando el input cambie .
  # 2) El output es un grá fico .
  output $ distPlot <- renderPlot ({
    x <- faithful [, 2] # Old Faithful Geyser data
    bins \leq seq(min(x), max(x), length out = input $ bins + 1)
    # Dibujar el histograma con dicho nú mero de intervalos
    hist (x, \text{break } s = \text{bins}, \text{col} = \text{'dark} ; \text{'best}(x, \text{break } s) = \text{'time}main = ' Histograma ')
  })
})
```
イロト イ押ト イヨト イヨト

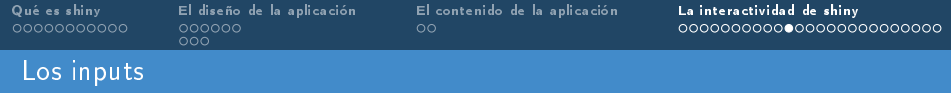

Una vez que se ha incluido un widget en ui.R (en cuya sintaxis hay que indicar el nombre que se le da a la variable que representa), se utilizará como

input\$nombre

dentro de server.R.

メロト メタト メミト メミト

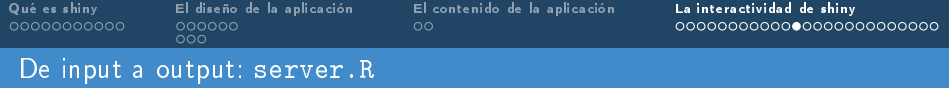

Los inputs anteriores que se introducen en ui.R se envían a server.R y se utilizan para obtener los outputs. Las operaciones que se realizan en server.R con los inputs y que dan como resultado los outputs, son de tipo reactivo (sus nombres empiezan por render y acaban dependiendo del tipo de objeto que devuelven):

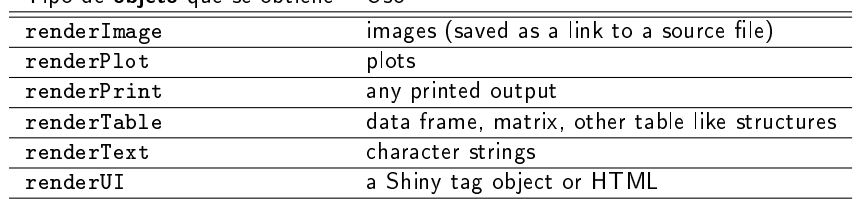

Tipo de objeto que se obtiene Uso

イロト イ押ト イヨト イヨトー

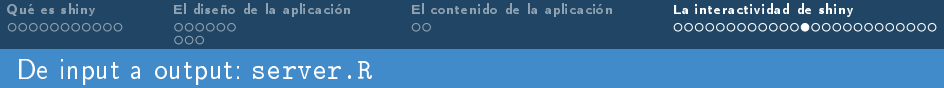

En las funciones render, aparecerán como argumentos los input\$nombre que hayamos introducido en ui.R.

Las funciones render se asignan a objetos del tipo

output\$nombre

K ロチ K 部分 K ヨチ K ヨチ

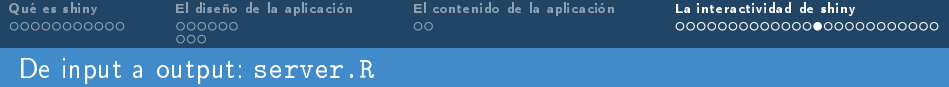

```
library ( shiny )
# SERVER
shinyServer (function (input, output) {
  # La expresión que obtiene el histograma es
  # un renderPlot que quiere decir que :
  #
  # 1) Es " reactiva " y debe re - ejecutarse autom á ticamente
  # cuando el input cambie .
  # 2) El output es un grá fico .
  output $ distPlot <- renderPlot ({
    x <- faithful [, 2] # Old Faithful Geyser data
    bins \leq seq(min(x), max(x), length out = input $ bins + 1)
    # Dibujar el histograma con dicho nú mero de intervalos
    hist (x, \text{ breaks} = \text{bins}, \text{col} = \text{'darkgray'}, border = 'white')
  })
})
```
**KOD KAD KED KED E VAN** 

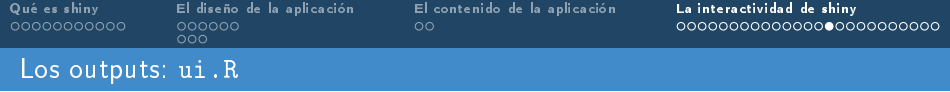

Los resultados que se han obtenido con el proceso anterior se devuelven a ui.R que deberá mostrarlos (o no). Según el tipo de output, debe indicarse en ui.R utilizando las siguientes opciones:

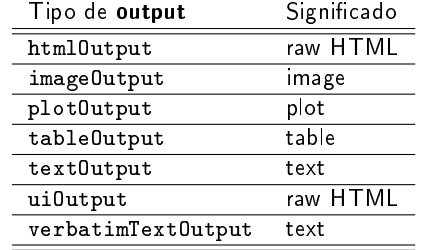

メロメ メ都 メメ きょうくきょう

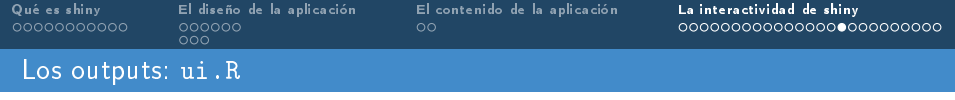

#### Las funciones Output necesitan como argumento el "nombre" del output\$nombre.

plotOutput("nombre")

重

メロメ メ都 メメ きょうくきょう

```
Qué es shiny El diseño de la aplicación El contenido de la aplicación La interactividad de shiny
               000Los outputs: ui.R
   library ( shiny )
  # UI
   shinyUI ( fluidPage (
     # Tí tulo de la aplicaci ón
     titlePanel ("Los, histogramas"),
     # Columna lateral con una barra deslizable para el número de
     # intervalos
     sidebarLayout (
       sidebarPanel (
          sliderInput (" bins " ,
                        " Number of bins : ".
                        min = 1.
                        max = 50.
                        value = 30) ,
       # Panel principal con el grá fico generado
       mainPanel (
          plotOutput ( " distPlot ")
       ))) )
                                                     The South
                                                                      \equiv \rightarrow2040
```
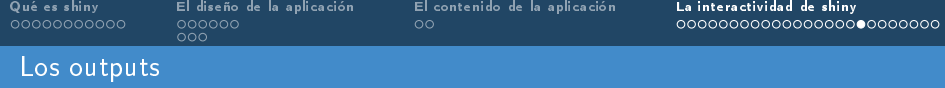

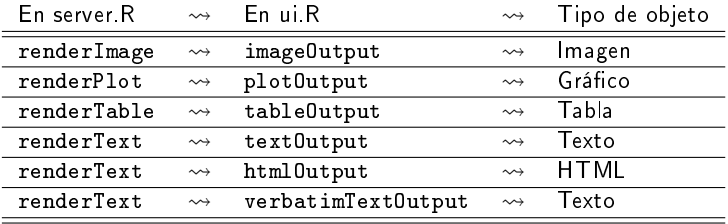

メロト メ団 トメ 君 トメ 君 トッ 君の

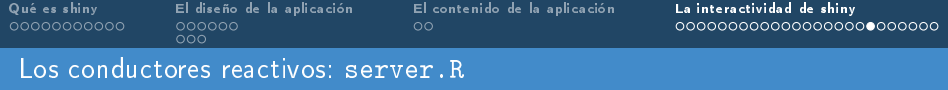

Hasta ahora, los inputs (fuentes reactivas) permiten obtener los outputs (puntos finales reactivos) de manera directa. Sin embargo, a veces es necesario transformar los inputs para hacerlos más "tratables" en el server.R de forma que "limpiamos" el código. Esta modificación pasa por convertirlos en conductores reactivos de manera que puedan ser dependientes y, a la vez, tener objetos dependientes. Supongamos que queremos obtener un término de la sucesión de Fibonacci y su inverso. Pedimos al usuario que indique una posición input\$n y obtendremos output\$nthValue y output\$nthValueInv. El esquema sería:

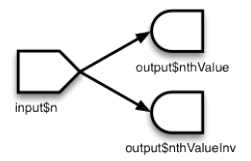

イロト イ何 ト イヨ ト イヨ トー

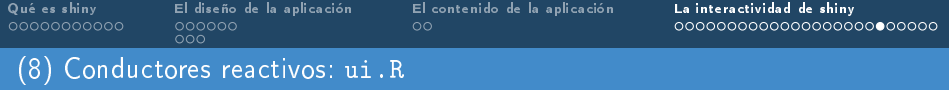

```
library ( shiny )
shinyUI ( fluidPage (
  title Panel ("La<sub>11</sub> succession<sub>11</sub>de<sub>11</sub>Fibonacci"),
  sidebarLayout (
     sidebarPanel (
       numericInput ("n", "n:", 10,
                         min = 1, max = 100)
     ) ,
     mainPanel (
       h3 ("E1...n -é simo...té rmino...es:").
       textOutput ( " nthValue ") ,
       h3 ("El n - é simo término es : "),
       textOutput ( " nthValueInv ")
     ))) )
```
B

イロト イ押ト イヨト イヨト

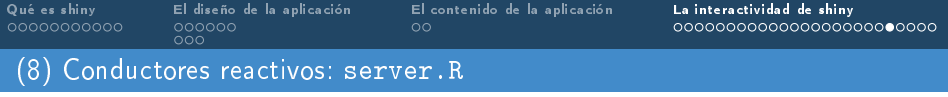

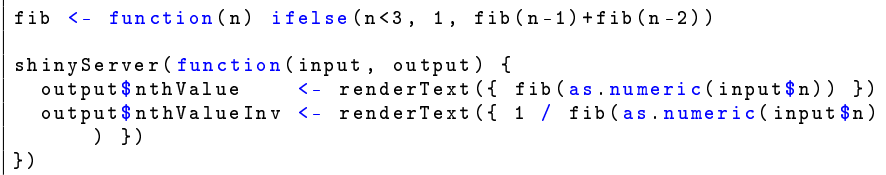

Observemos que antes de shinyServer podemos cargar todas las funciones necesarias. En este caso, está definida la función fib que devuelve el n-ésimo término de la sucesión de Fibonacci. Esta función se utiliza dos veces dentro de shinyServer.

イロメ イ母メ イヨメ イヨメ

[Qué es shiny](#page-2-0) [El diseño de la aplicación](#page-14-0) [El contenido de la aplicación](#page-25-0) [La interactividad de shiny](#page-28-0)  $000$ (8) Conductores reactivos II: server.R

Si queremos mejorar la eficiencia de nuestra aplicacion, podemos calcular en primer lugar el término correspondiente de la sucesión y utilizarlo después en la generación de los outputs. El archivo server R "mejorado" sería:

```
fib \langle- function(n) ifelse(n\langle3, 1, fib(n-1)+fib(n-2))
shinyServer (function (input, output) {
  currentFib <- reactive ({ fib (as numeric (input $n)) })
  output $nthValue <- renderText ({ currentFib () })
  output $ nthValueInv <- renderText ({ 1 / currentFib () })
})
```
Observemos que:

- currentFib depende del valor input\$n
- output\$nthValue y output\$nthValueInv dependen de currentFib.

```
y, a su vez, d
```
イロト イ押ト イヨト イヨト

[Qué es shiny](#page-2-0) [El diseño de la aplicación](#page-14-0) [El contenido de la aplicación](#page-25-0) [La interactividad de shiny](#page-28-0)  $000$ (9) Conductores reactivos II: ui.R

Otra situación interesante que pueden resolver los conductores reactivos es: supongamos, por ejemplo, que queremos que el usuario proporcione un conjunto de datos de forma escrita. Desgraciadamente, no existe un widget que permita introducir un vector de datos tal y como los trata R: c(...).

```
library ( shiny )
shinyUI ( fluidPage (
  titlePanel ("Introduciendo datos").
  sidebarLayout (
    sidebarPanel (
      textInput ('vect', 'Introduce los datos (separados por
           comas)', "0, 1, 2")
    ) ,
    mainPanel (
      h4 (v Tus datos son : v).
      verbatimTextOutput (" data ") ,
      h4 (l La media es : l).
      verbatimTextOutput ("mean")
    ))) )
```
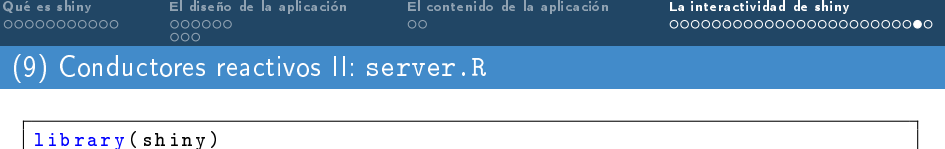

```
numextractall <- function ( string ){
  unlist ( regmatches ( string , gregexpr (" [[: digit :]]+\\. * [[: digit :]]
       *" , string )) , use . names = FALSE )
}
shinyServer (function (input, output) {
  vector <- reactive ({
    as numeric (numextractall (input $ vect))
  })
  output $ data <- renderPrint ({
    vector ()
  })
  output $ mean <- renderPrint ({
    mean ( vector () )
  })
})
```
イロト イ押ト イヨト イヨト

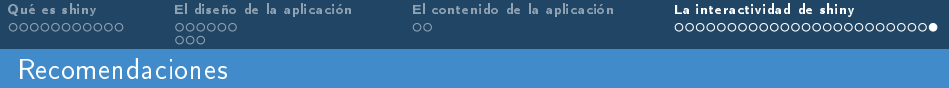

- ½Mucho cuidado con las llaves, las comas y los paréntesis!
- **in** ¡Mucho cuidado con los nombres de los inputs y outputs!

イロト イ部 トイモト イモト

<span id="page-54-0"></span>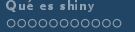

[Qué es shiny](#page-2-0) [El diseño de la aplicación](#page-14-0) [El contenido de la aplicación](#page-25-0) [La interactividad de shiny](#page-28-0)

# Aplicaciones interactivas diseñadas con shiny

Julio Mulero

julio.mulero@ua.es

Departamento de Matemáticas Universidad de Alicante

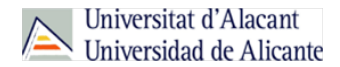

Julio Mulero (julio.mulero@ua.es) [Aplicaciones diseñadas con shiny](#page-0-0) 55 / 54

メロメ メ御き メミメ メミメ